#### **BAB IV TEKNIS PRODUKSI DAN APLIKASI MEDIA**

#### **IV.1 Media Utama**

Berdasarkan strategi perancangan dan konsep desain yang telah dibuat sebelumnya, media utama yang dipilih adalah multimedia interaktif. Multimedia Interaktif ini memuat kisah mengenai perjalanan Pangeran Anggadipati pada saat berlatih untuk menjadi Pasukan Puragabaya.

#### **IV.2 Perangkat Produksi**

Perangkat keras utama yang digunakan untuk membuat multimedia interaktif tersebut adalah komputer PC yang memiliki spesifikasi standar untuk membuat animasi dua dimensi. Hal itu dikarenakan untuk mempermudah pengerjaan media yang memerlukan kinerja komputer yang baik.

Adapun perangkat lunak yang digunakan dalam proses produksi adalah Adobe Ilustrator CS6 2012 untuk membuat sketsa dan garis ilustrasi untuk multimedia interaktif dan Adobe Photoshop CS6 2017 yang digunakan untuk mengerjakan perwarnaan ilustrasi dan untuk mengerjakan desain media pendukung. Sedangkan perangkat lunak untuk animasi multimedia interaktif menggunakan perangkat lunak Adobe Flash CS6.

#### **IV.3 Teknis Produksi**

Teknis produksi adalah serangkaian kegiatan yang dilakukan pada saat pembuatan media utama. Teknis produksi meliputi pra produksi, produksi dan, pasca produksi.

#### **IV.3.1 Pra Produksi**

Pra produksi adalah membuat suatu rencana perancangan terlebih dahulu untuk persiapan sebelum memulai tahap produksi. Pra produksi yang dilakukan adalah menentukan hal – hal diantaranya adalah sebagai berikut berikut:

• Sistem Navigasi

Navigasi adalah petunjuk posisi atau pedoman yang biasa digunakan untuk mengetahui langkah selanjutnya atau proses apa saja yang akan dilalui. Sistem navigasi bertujuan untuk memberikan pengarahan dan teknik penggunaan agar dapat dipahami pengguna. Sistem navigasi untuk perancangan multimedia interaktif Pasukan Puragabaya adalah sebagai berikut:

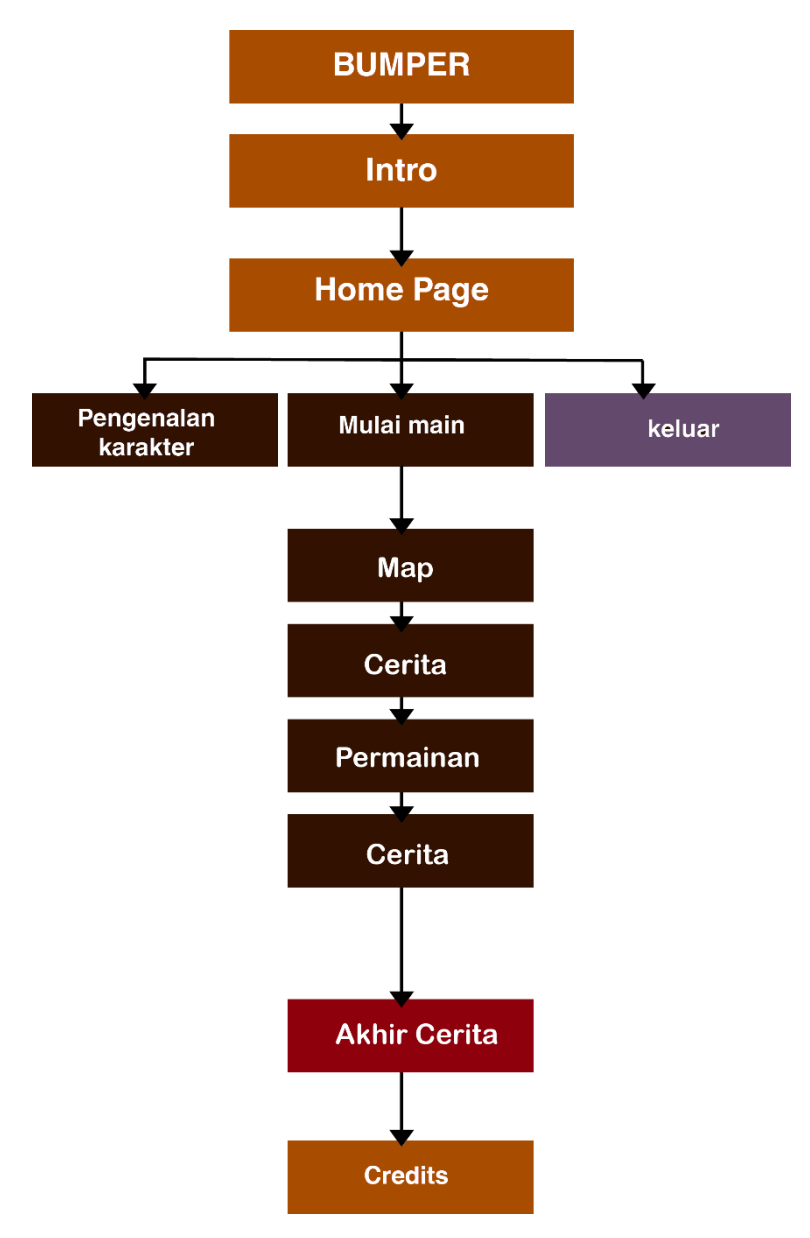

Gambar IV.1: Sistem Navigasi Sumber: Dokumentasi Pribadi

Penjelasan:

- 1. Pada bagian awal terdapat *bumper* untuk menampilkan *mandatory* yang memproduksi dan intro dari multimedia tersebut.
- 2. Setelah *bumper* muncul, *homepage* akan ditampilkan untuk memberi tahu judul multimedia interaktif
- 3. Setelah judul keluar, akan masuk ke dalam *homepage* dimana terdapat tombol untuk memulai dan tombol untuk pengenalan karakter
- 4. Setelah tombol memulai ditekan maka akan masuk ke dalam *intro* terlebih dahulu lalu masuk ke halaman map
- 5. Map bisa digunakan untuk memilih jalan cerita mana yang ingin diketahui lebih dulu
- 6. Setelah semua multimedia selesai dimainkan, maka cerita akan berakhir dan muncul credit title. Multimedia interaktif pun berakhir
- *Storyline*

Pada bagian *storyline*, cerita diadaptasi dari novel Pangeran Anggadipati yang asalnya terdapat 190 halaman cerita menjadi hanya beberapa babak cerita saja. Cerita kemudian diurutkan sebelum akhirnya dijadikan patokan untuk membuat visual.

*Storyboard* 

Pada bagian *storyboard*, ditentukan visualisasi kasar adegan berdasarkan babak cerita yang telah ditentukan pada saat perancangan *storyline. Storyboard* yang dirancang juga menentukan bagaimana visualisasi dari adegan, posisi kamera dan pengambilan gambar

Visual

Pada bagian ini dibuat sketsa digital menggunakan aplikasi Adobe Ilustrator CS6 2012 mulai dari karakter dan latar untuk dijadikan ilustrasi untuk multimedia interaktif. Hal tersebut bertujuan agar visual yang ditampilkan sesuai dengan konsep perancangan.

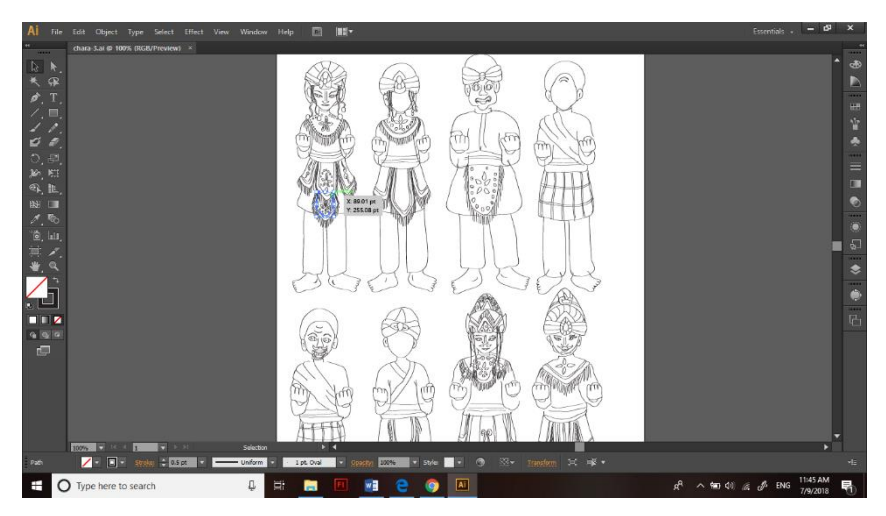

Gambar IV.2: Sketsa karakter Sumber: Dokumentasi Pribadi

Pemilihan Audio

Audio yang digunakan adalah audio yang memiliki nuansa musik Sunda yang biasanya menggunakan alat musik degung sebagai alat musik khas Sunda.

### **IV.3.2 Produksi**

Produksi adalah mengimplimentasikan perancangan yang sebelumnya telah dibuat pada saat tahap pra produksi. Pada tahap ini yang dilakukan adalah membuat *lineart* atau memberikan garis pada objek yang sudah di sketsa pada Adobe Ilustrator CS6 2012.

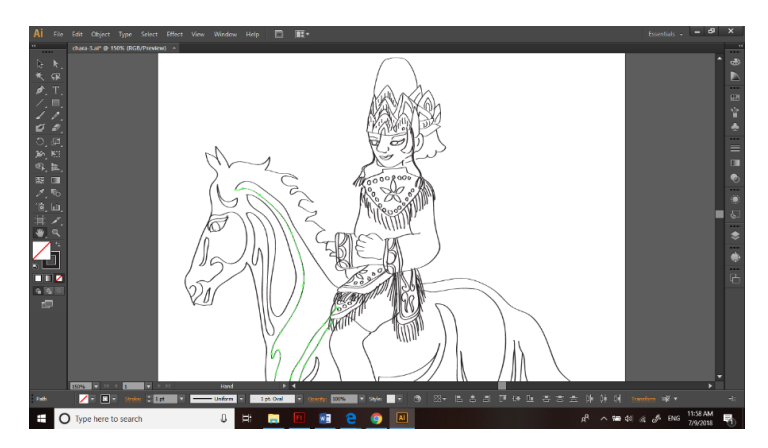

Gambar IV.3: *Line-art* karakter Sumber: Dokumentasi Pribadi

Setelah *line-art* selesai dikerjakan, proses selanjutnya adalah memberikan pewarnaan dasar pada objek menggunakan Adobe Photoshop CS6 2012. Pewarnaan dasar yang diambil adalah berdasarkan warna yang sering digunakan oleh wayang golek ksatria pada kainnya yaitu warna merah dan mahkota merah.

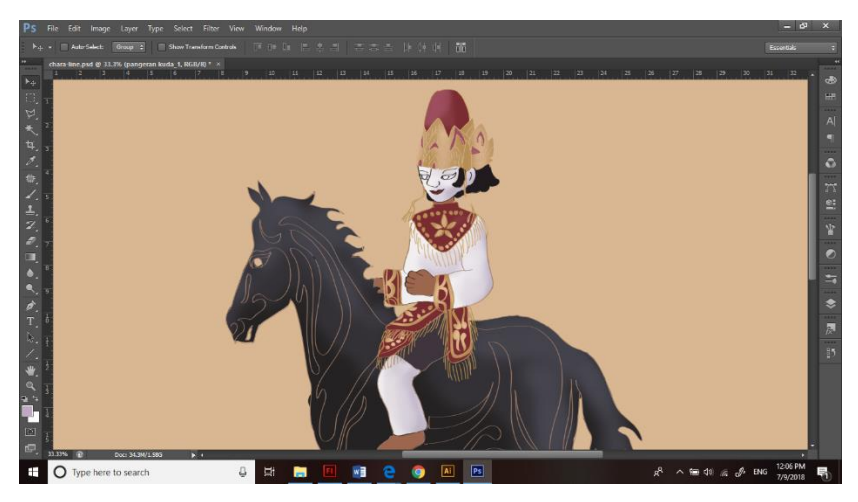

Gambar IV.4: Pewarnaan karakter Sumber: Dokumentasi Pribadi

Setelah itu pemberian warna *highlight* dan *shading* pada karakter untuk memberikan kesan mengkilap pada bagian perhiasan mahkota dan bajunya juga memberikan efek kedalamanan dengan menggunakan *tool brush.*

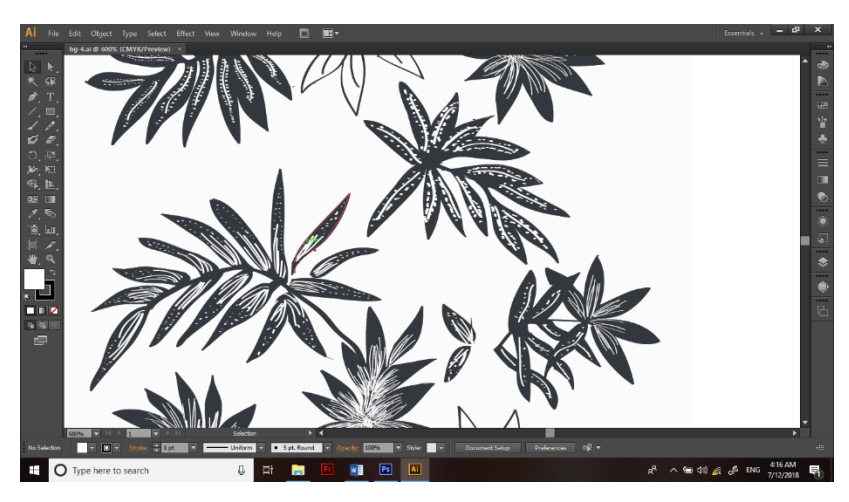

Gambar IV.5: *Line art* latar Sumber: Dokumentasi Pribadi

Selanjutnya adalah pengerjaan *line art* pada aset – aset yang nantinya akan menjadi latar yang cara pembuatannya sama dengan pengerjaan karakter.

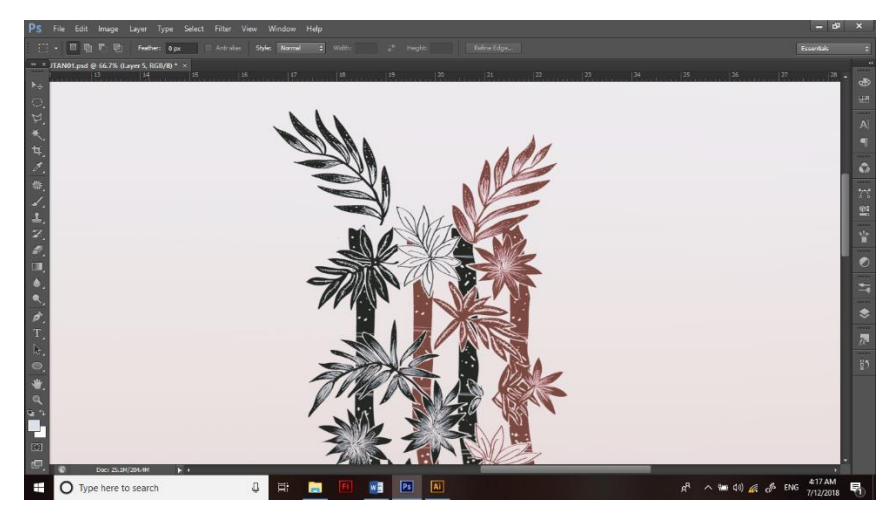

Gambar IV.6: Pewarnaan pada latar Sumber: Dokumentasi Pribadi

Pewarnaan aset latar seperti pohon dan sebagainya hanya diberikan 2 pilihan warna untuk memberikan kesan bahwa aset tersebut menyerupai pola batik. Setelah pewarnaan beberapa aset latar selesai, selanjutnya adalah mengatur tata letaknya aset latar dan penempatan karakter terlebih dahulu di Adobe Photoshop CS6 2012.

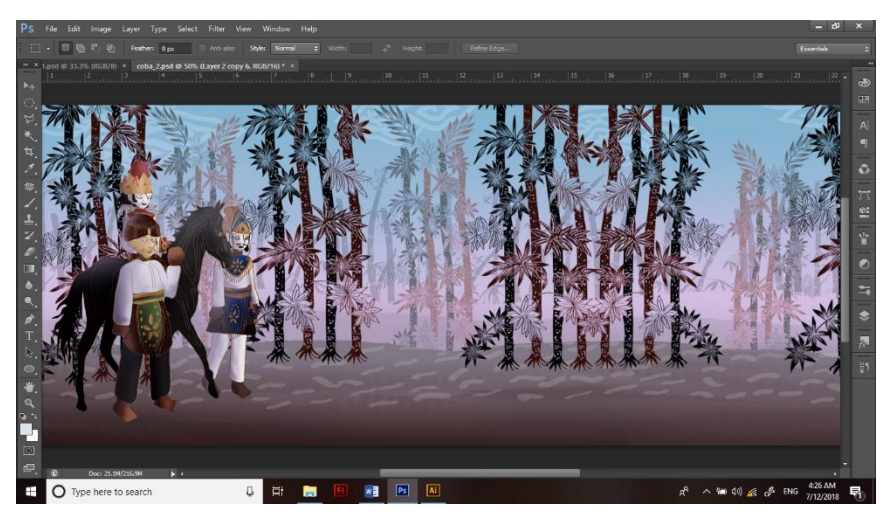

Gambar IV.7: Penempatan aset latar dan karakter Sumber: Dokumentasi Pribadi

Penempatan aset latar dan karakter bertujuan agar pergerakan karakter dan latar dapat diperkirakan terlebih dahulu sebelum memulai animasi. Selain itu, pengerjaan tata letak digunakan juga untuk mempermudah proses pengerjaan animasi.

#### **IV.3.3 Pasca Produksi**

Proses pasca produksi adalah proses yang dilakukan setelah semua aset latar dan karakter telah selesai di kerjakan dan tersedia. Semua aset yang telah diatur tata letaknya tersebut, disimpan sebagai satu aset secara terpisah digabungkan ke dalam satu aplikasi, yaitu Adobe Flash CS6 2012. Adobe Flash adalah perangkat lunak multimedia dari Adobe Systems yang dipakai pada saat membuat animasi. Stage size dari flash menggunakan ukuran 1280 x 720 px dengan frame rate 30 fps dan warna *background* putih.

### Animasi Objek

Animasi yang digunakan untuk perancangan multimedia interaktif ini adalah animasi dengan teknik *parallax.* Teknik animasi *parallax* adalah teknik menggeserkan gambar dimana latar berjalan lebih lambat atau lebih cepat untuk memberikan kesan kedalaman atau ilusi seolah – olah timbul. Latar pada *layer* yang paling bawah atau latar yang posisinya paling belakang digeser ke kiri atau ke kanan lebih jauh dari *layer* yang ada di depannya. Langkah tersebut terus dilakukan hingga sampai pada objek yang paling depan digeser paling sedikit.

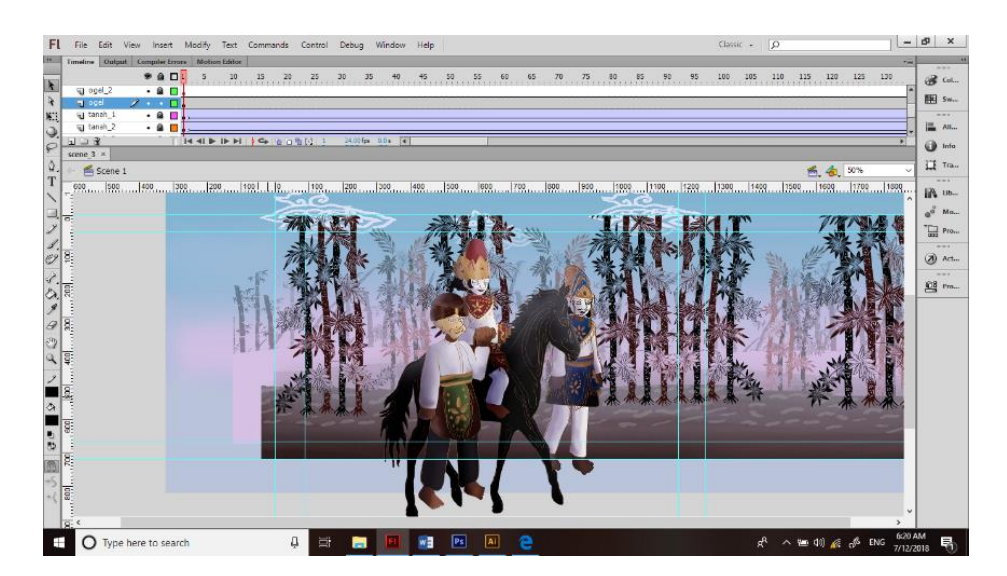

Gambar IV.8: Animasi pada Objek Sumber: Dokumentasi Pribadi

Selanjutnya adalah pemberian efek animasi *create classic twin* pada *keyframe* masing – masing *layer* agar transisi pergeseran objek menjadi lebih halus dan mulus.

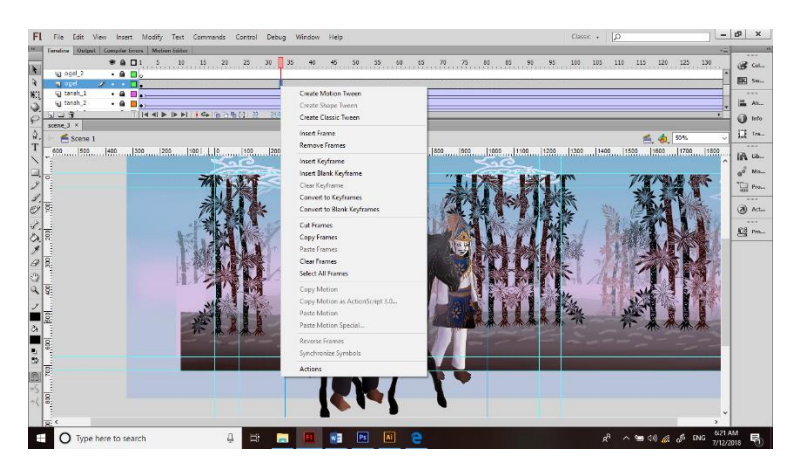

Gambar IV.9: Penempatan aset latar dan karakter Sumber: Dokumentasi Pribadi

*Action Script*

*.*

Selanjutnya adalah pemberian *action script* pada *layer action. Action script*  yang paling banyak digunakan dalam setiap *scene* adalah *stop. Stop*  digunakan untuk memberhentikan animasi pergerakan *layer.* Untuk perpindahan antara satu *scene* dengan *scene* lainnya karena diberikan *action stop* adalah dengan pemberian *action Go to Scene and Play* untuk melanjutkan ke *scene* berikutnya yang ditempatkan di *layer textbox.*

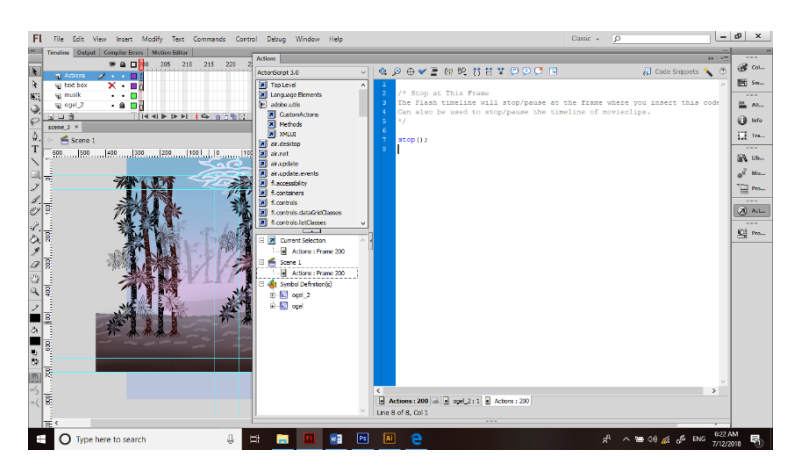

Gambar IV.10: Pemberian *action script* Sumber: Dokumentasi Pribadi

## **IV.4 Aplikasi Desain Media**

Desain media yang telah dirancang sebelumnya diaplikasikan ke dalam media utama dan beberapa media pendukung untuk mengoptimalkan pengggunaan desain.

## **IV.4.1 Aplikasi Desain Media Utama**

Media utama yang dipilih untuk perancangan informasi Pasukan Puragabaya adalah multimedia interaktif dimana di dalamnya terdapat kisah Pasukan Puragabaya. Kisah Pasukan Puragabaya ini di ambil dari kisah novel Pangeran Anggadipati yang dirangkum menjadi beberapa babak cerita saja. Beberapa bagian cerita yang dijadikan konten adalah sebagai berikut:

• Menu Awal

Pada menu awal terdapat tombol atau *button* dengan tulisan *mimiti* dan *inohong. Mimiti* diambil dari kosakata berbahasa Sunda yang berarti memulai dan *inohong* yang berarti tokoh. Pengguna dapat menekan tombol tersebut untuk melanjutkan cerita atau menuju pengenalan tokoh lebih dahulu. Apabila tombol tidak ditekan dalam beberapa detik maka tombol akan berkedip.

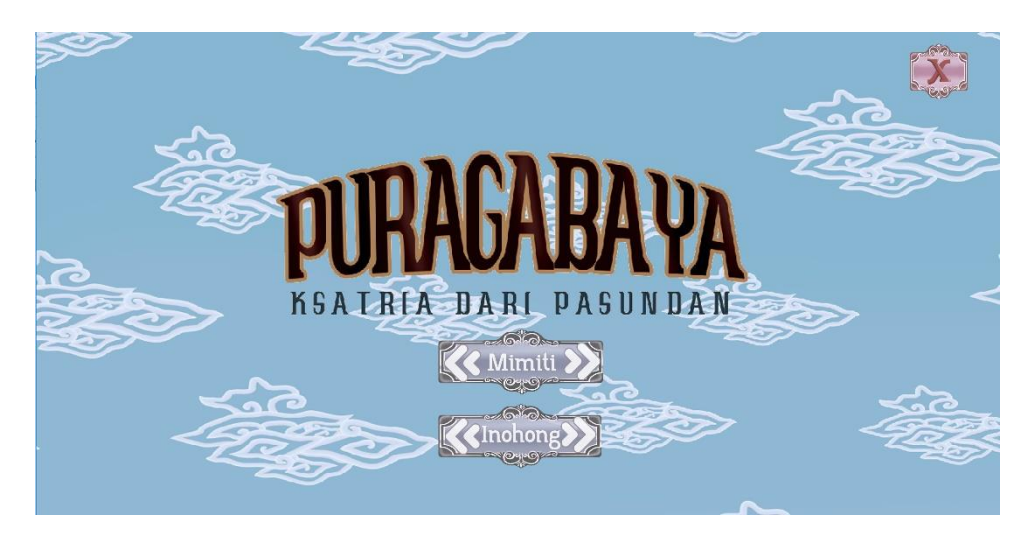

Gambar IV.11: Tampilan menu awal Sumber: Dokumentasi Pribadi

#### Pengenalan karakter

Pengenalan karakter adalah halaman yang memuat nama karakter dan informasinya. Pada menu pengenalan karakter terdapat *button* atau tombol bertuliskan *kawitna* yang berarti sebelumnya dan tombol *saterasna* yang berarti selanjutnya. Tombol – tombol tersebut berfungsi untuk menggeser karakter dan informasinya kepada karakter selanjutnya.

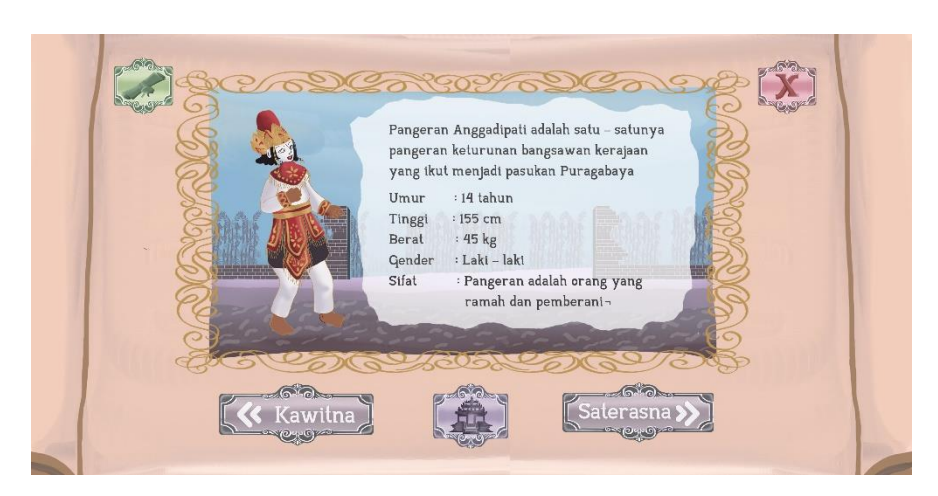

Gambar IV.12: Pengenalan karakter Sumber: Dokumentasi Pribadi

Map

Pada halaman map, terdapat 5 tempat yang menggambarkan daerah dari masing – masing bagian cerita. Tempat – tempat tersebut adalah tombol untuk menuju jalan cerita mana yang akan diketahui lebih dulu.

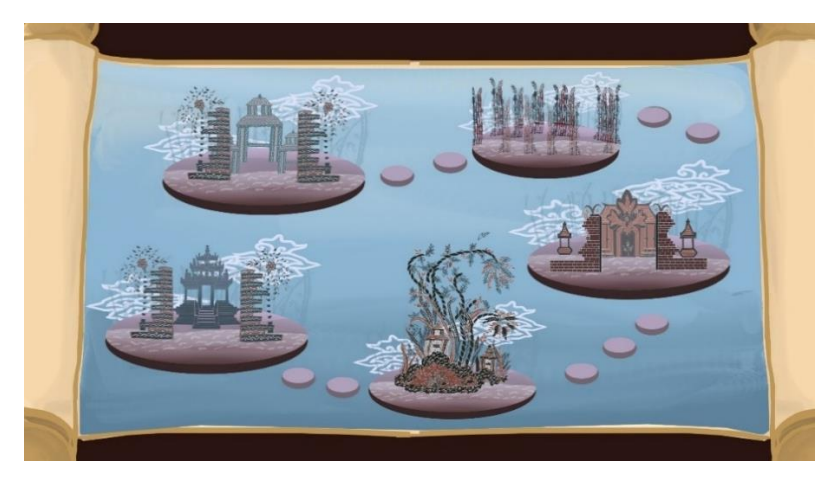

Gambar IV.13: Tampilan Map Sumber: Dokumentasi Pribadi

## Cerita Pertama

Cerita dimulai dari permulaan siapa Puragabaya dan apa saja syarat yang dibutuhkan untuk menjadi seorang Puragabaya. Pada bagian ini cerita menggambarkan keadaan Padepokan Tajimalela dan Puragabaya yang tengah bertarung.

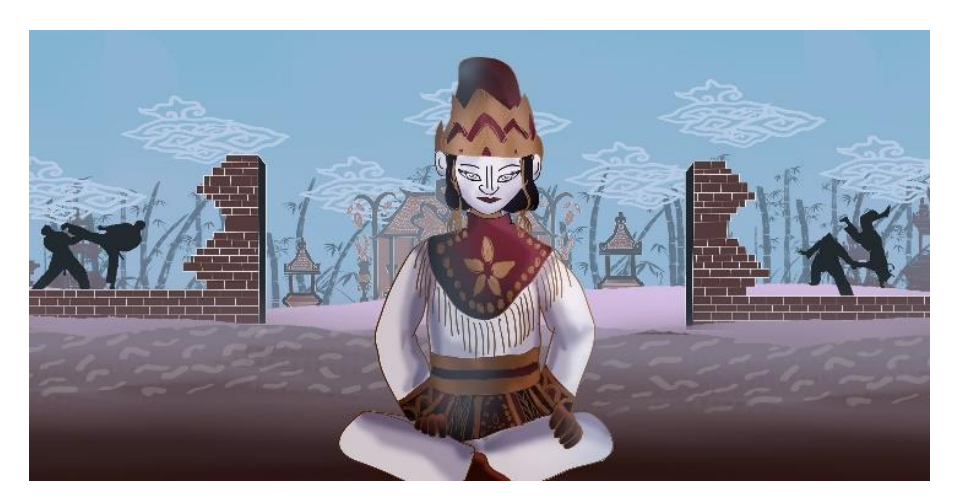

Gambar IV.14: Cerita Pertama Sumber: Dokumentasi Pribadi

### Cerita kedua

Ayahanda Pangeran Anggadipati mengutus Pangeran Muda untuk menjadi calon Puragabaya dan pergi ke Padepokan Tajimalela. Tempat ini menggambarkan teras Puri Anggadipati. Referensi tempat tersebut berasal dari corak batik garutan.

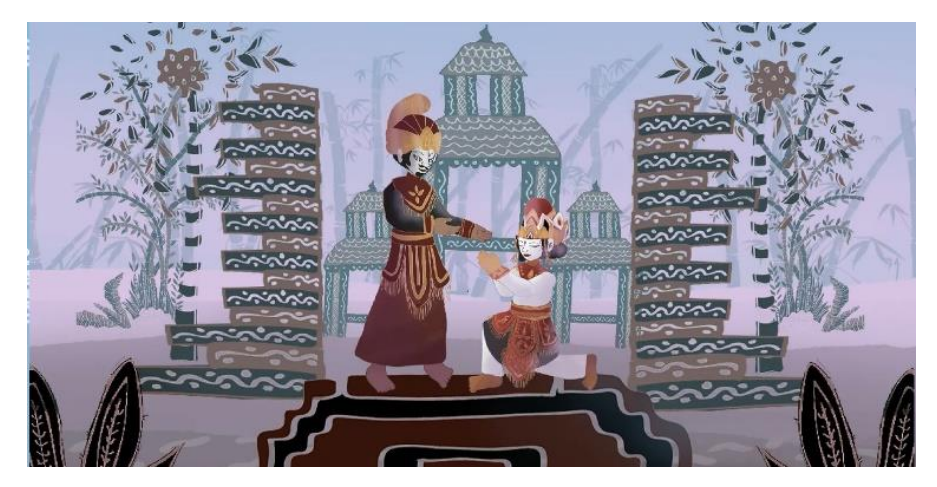

Gambar IV.15: Cerita Kedua Sumber: Dokumentasi Pribadi

# Cerita Ketiga

Pangeran Muda pergi ke Padepokan Tajimalela bersama dengan Pamanda Rakean dan Mang Ogel. Namun di tengah perjalanan mereka dihadang binatang liar. Mereka digambarkan berada dihutan bambu terlihat dari pohon – pohon bambu yang berada di sekeliling.

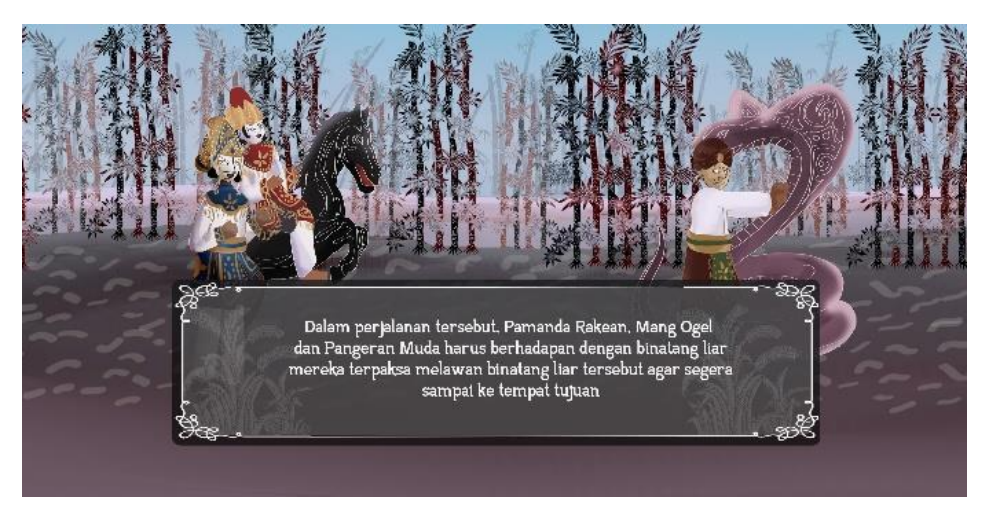

Gambar IV.16: Cerita Ketiga Sumber: Dokumentasi Pribadi

# Cerita Keempat

Pada hari kelima akhirnya mereka sampai di depan gerbang Padepokan Tajimalela yang berada di atas gunung dan di kelilingi oleh candi - candi. Gambar Padepokan Tajimalela diambil dari referensi batik keraton Cirebon.

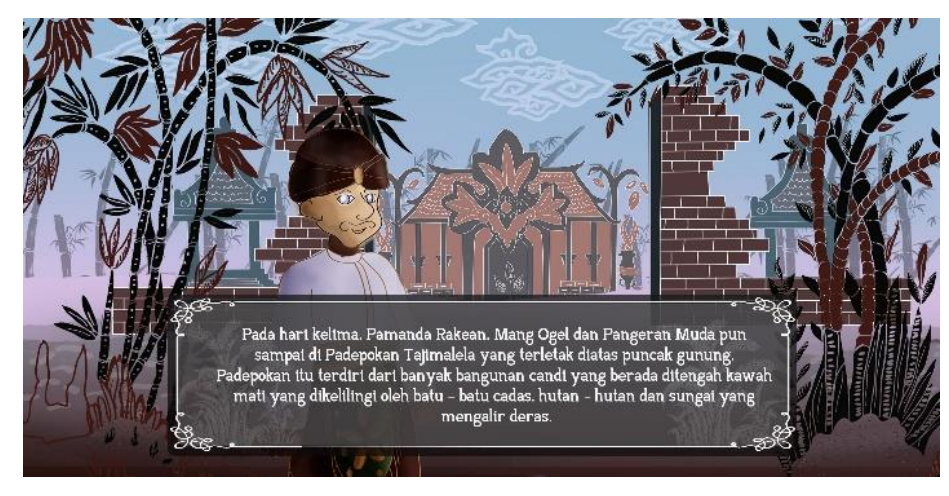

Gambar IV.17: Cerita Keempat Sumber: Dokumentasi Pribadi

## Cerita Kelima

Pangeran Anggadipati sangat takjud dan antusias melihat para calon Puragabaya yang tengah berlatih bersama Mang Ogel. Namun sayangnya ia terlambat datang. Tempat mereka latihan tersebut merupakan bagian dari Padepokan Tajimalela dimana Padepokan tersebut terdiri dari candi – candi. Candi yang digambar merupakan referensi dari Candi Cangkuang Garut.

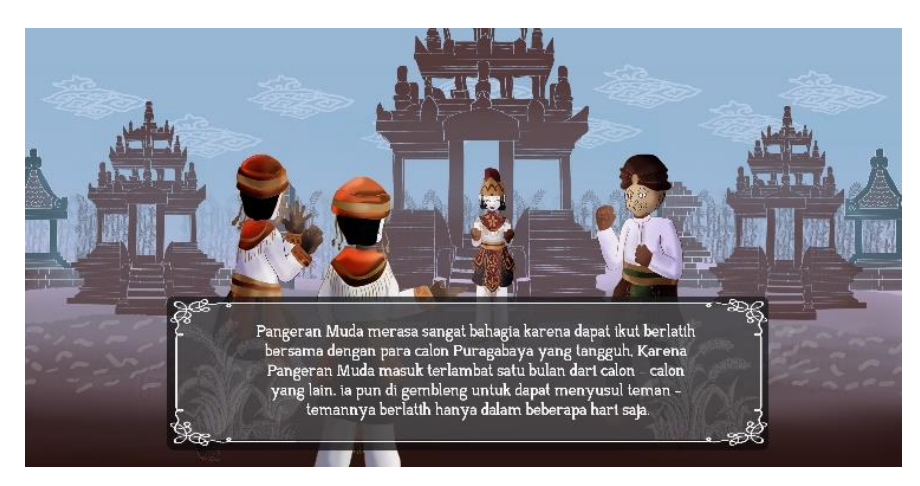

Gambar IV.18: Cerita Kelima Sumber: Dokumentasi Pribadi

Cerita Keenam

Puragabaya dilatih untuk mengikuti gerakan ular dan memanjat tebing yang terjal seperti bajing. Tempat mereka memanjat tebing masih merupakan bagian dari Padepokan Tajimalela yang referensinya diambil dari perpaduan Batik Garutan dan Batik Bogor.

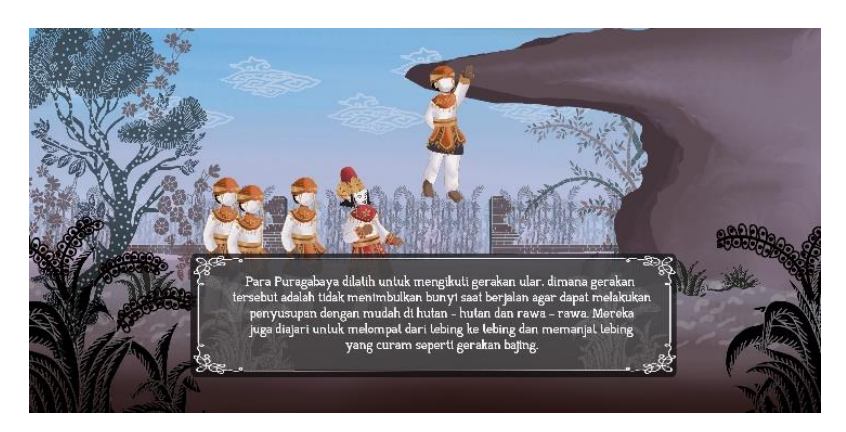

Gambar IV.19: Cerita Keenam Sumber: Dokumentasi Pribadi

## Cerita Ketujuh

Mereka juga diajarkan untuk menahan emosi dan mengolah rohaninya. Tempat tersebut merupakan bagian dari Padepokan Tajimalela dimana digambarkan sungai yang mengalir tenang di depannya untuk memberikan gambaran ketenangan dan kedamaian. Referensi diambil dari Batik Bogor Kebun Raya Bogor.

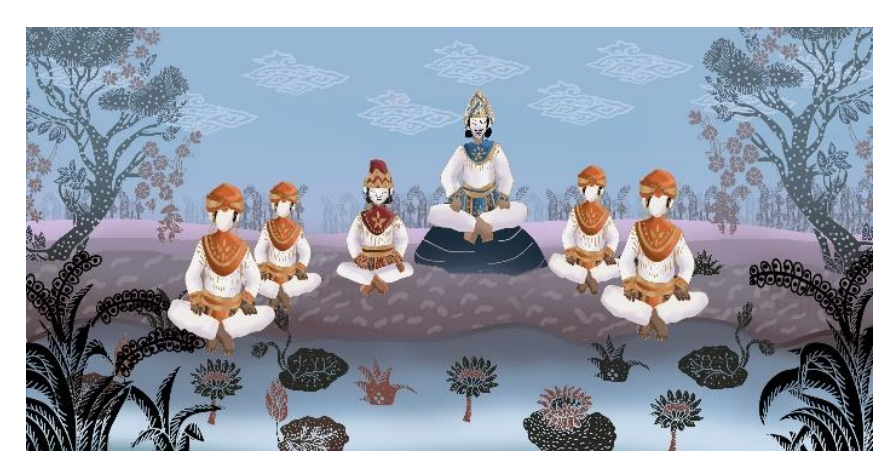

Gambar IV.20: Cerita Ketujuh Sumber: Dokumentasi Pribadi

Cerita Kedelapan

Mereka pun akhirnya diangkat menjadi Pasukan Puragabaya. Tempat mereka latihan tersebut merupakan bagian dari Padepokan Tajimalela dimana Padepokan tersebut terdiri dari candi – candi. Candi yang digambar merupakan referensi dari Candi Cangkuang Garut.

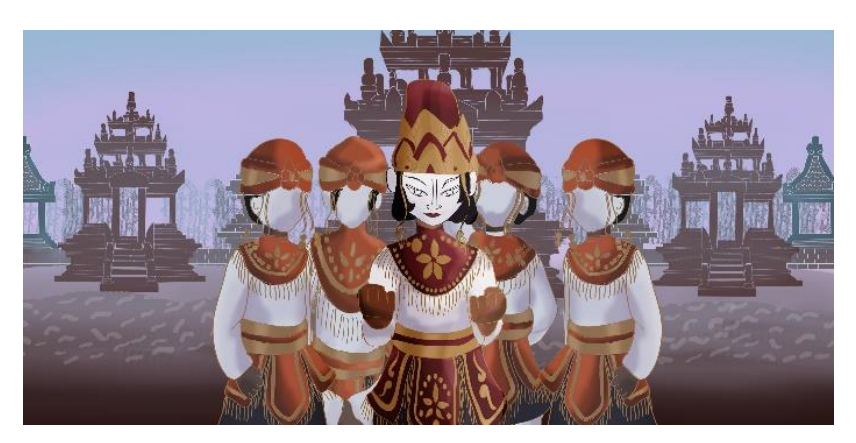

Gambar IV.21: Cerita Kedelapan Sumber: Dokumentasi Pribadi

## Cerita Kesembilan

Terdapat surat yang dikirim oleh Prabu Siliwangi bahwa ada pemberontak yang menyerang pertahanan Kerajaan Pajajaran.

Para Pemberontak sudah memasuki daerah Kerajaan Pajajaran dan membual resah Penduduk disana. Tolong langkap mereka Prabu Siliwangi

Gambar IV.22: Cerita Kesembilan Sumber: Dokumentasi Pribadi

Cerita Kesepuluh

Pangeran pun memimpin para Pasukan Jagabaya untuk melawan pemberontakan. Suasana digambarkan menjadi langit petang karena Puragabaya biasa menjalankan misinya pada malam hari.

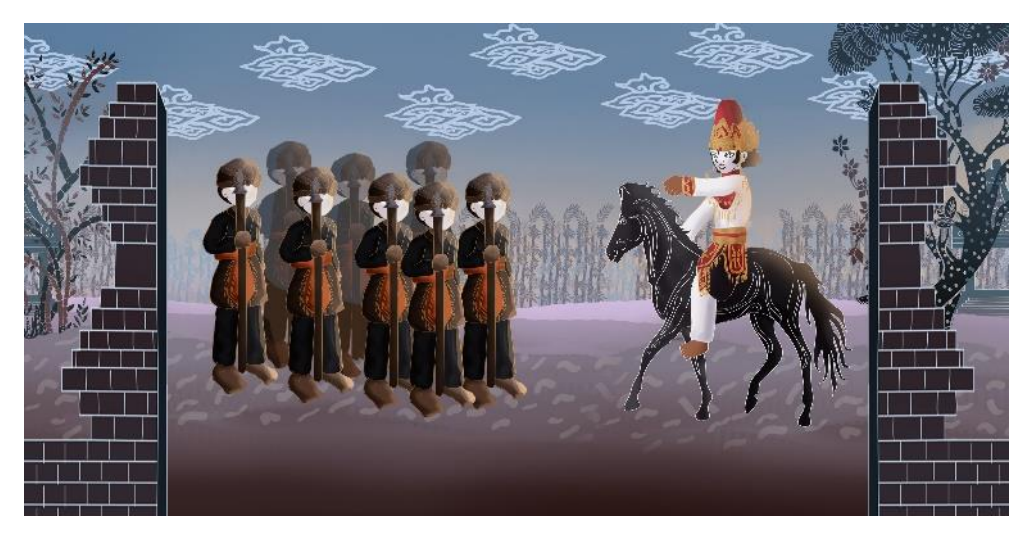

Gambar IV.23: Cerita Kesepuluh Sumber: Dokumentasi Pribadi

Cerita Kesebelas

Pangeran dan para Jagabaya juga Puragabaya mengendap – endap ke daerah pertahanan para pemberontak yang sedang mengatur rencana penghancuran Kerajaan Pajajaran.

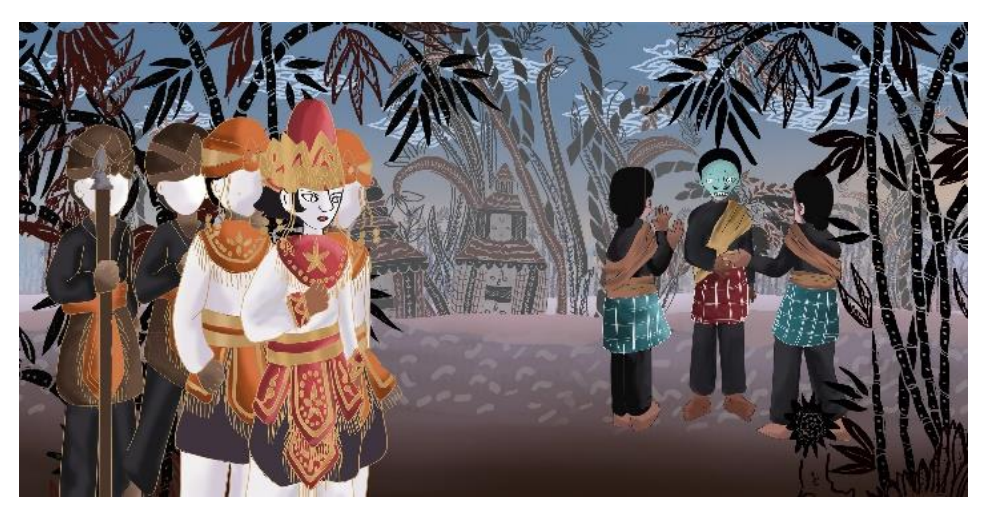

Gambar IV.24: Cerita Kesebelas Sumber: Dokumentasi Pribadi

Cerita Keduabelas

Mereka akhirnya bertarung melawan para pemberontak dan para pemberontak itupun kalah. Tempat ini menggambarkan benteng pertahanan musuh. Referensi tempat tersebut berasal dari corak batik garutan.

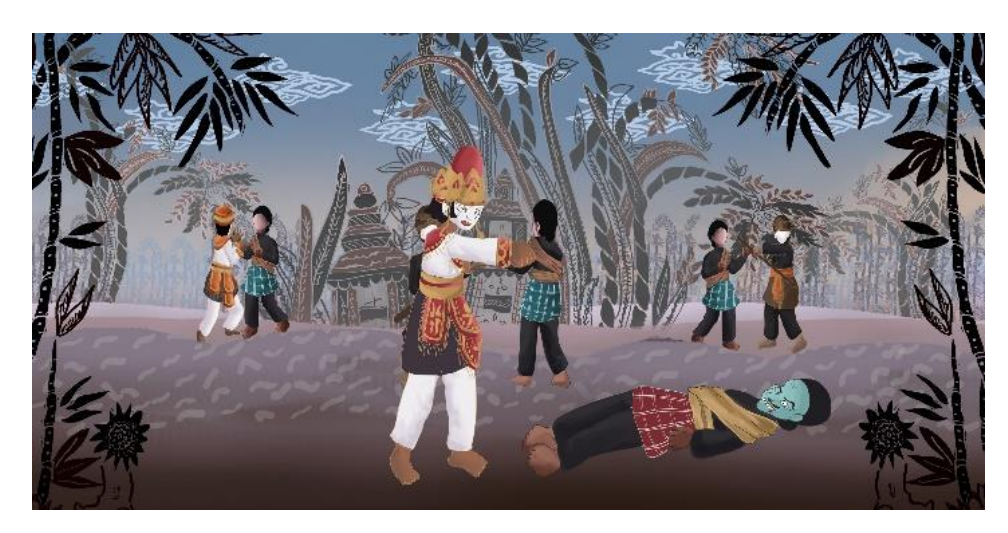

Gambar IV.25: Cerita Keduabelas Sumber: Dokumentasi Pribadi

### Cerita Ketigabelas

Prabu Siliwangi memberikan penghargaan kepada Pangeran Anggadipati dan Puragabaya atas dedikasi mereka mengalahkan para pemberontak. Tempat ini menggambarkan teras Kerajaan Pajajaran yang mirip dengan Puri Anggadipati karena masih dalam satu kawan Pajajaran. Referensi tempat tersebut berasal dari corak batik garutan.

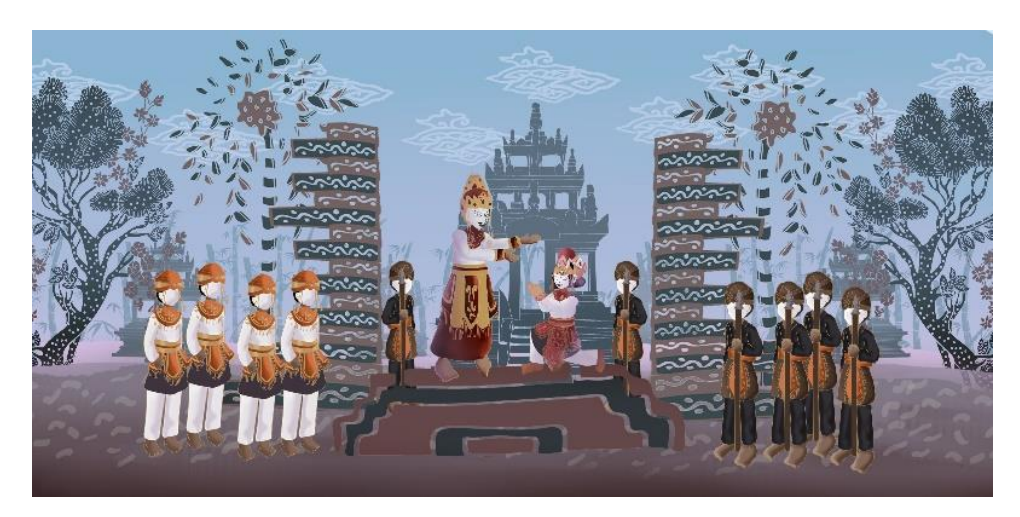

Gambar IV.26: Cerita Ketigabelas Sumber: Dokumentasi Pribadi

## **IV.4.2 Aplikasi Desain Media Pendukung**

Aplikasi desain media pendukung ditujukan untuk menunjang media utama. Sebagian besar media yang dibuat adalah media *gimmick* dimana media tersebut dibagikan cuma – cuma secara terbatas dan pada hal ini dibatasi hanya sampai 200 pengunjung yang mendapat media *gimmick* tersebut dalam 2 sesi pembagian, sedangkan sisanya adalah media pendukung yang hanya dipajang di dalam Museum Sri Baduga saja. Berikut adalah aplikasi desain pada media pendukung:

Iklan Digital

Iklan berukuran 1280 X 720px dengan durasi kurang dari 20 detik ini akan disebar melalui laman facebook dan instagram dan akan mempromosikan tautan unduh multimedia interaktif Puragabaya

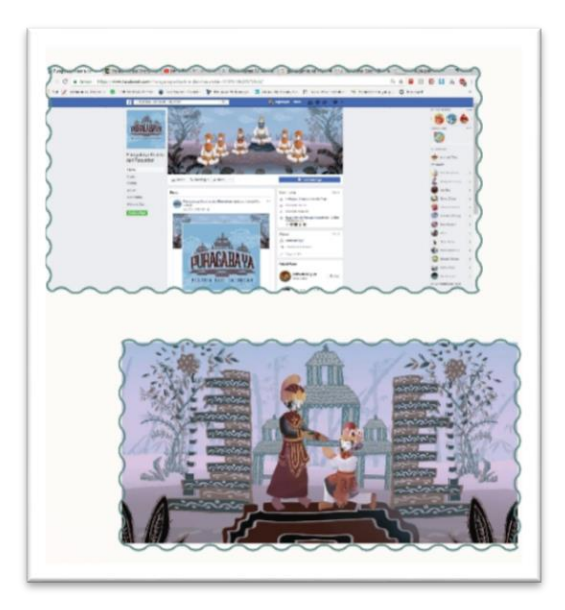

Gambar IV.27: Iklan Digital Sumber: Dokumentasi Pribadi

Pembatas buku

Pembatas buku dengan ukuran 9 X 3cm dengan bahan *art paper* tebal dengan laminasi *doff* ini akan dijadikan *gimmick* bersama dengan media pendukung *gimmick* lainnya dan dibagikan di Museum Sri Baduga pada saat peluncuran.

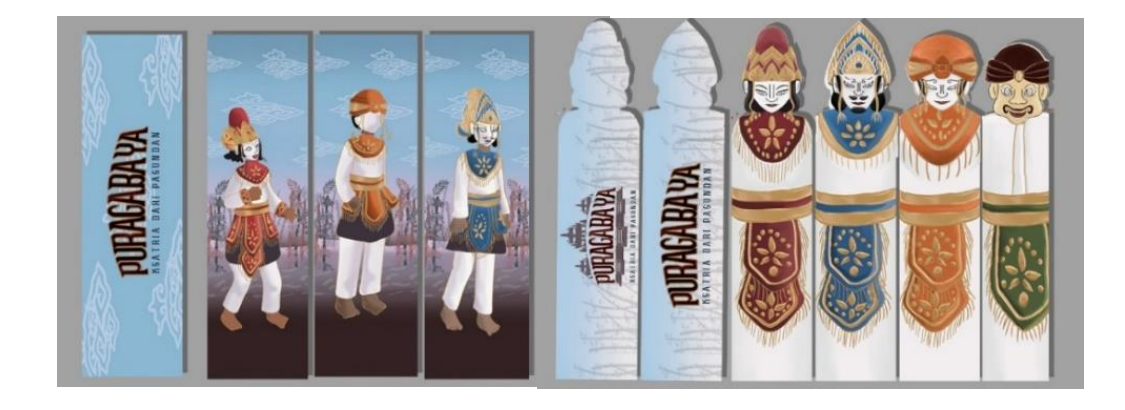

Gambar IV.28: Pembatas Buku Sumber: Dokumentasi Pribadi

*Notebook*

*Notebook* berukuran A5 dengan bahan cover adalah art paper 210 gram dan dilaminasi *doff* dengan isinya berbahan HVS berwarna hitam putih dengan jumlah 50 halaman akan dibagikan menjadi media pendukung *gimmick.*

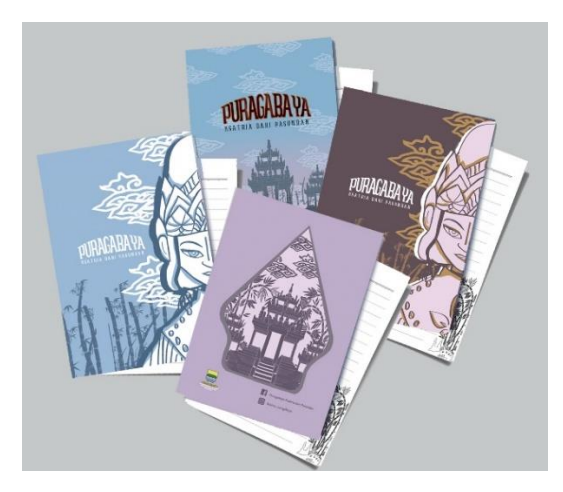

Gambar IV.29: *Notebook* Sumber: Dokumentasi Pribadi

Jam Dinding

Jam dinding dengan ukuran 30cm X 30 cm dengan jenis kertas sticker pada bagian gambar dan di laminasi *doff* akan di pajang di Museum Sri Baduga sebagai pajangan dan media pengingat. Jam dinding sebagian juga akan dibagikan kepada pengunjung sebagai *gimmick.*

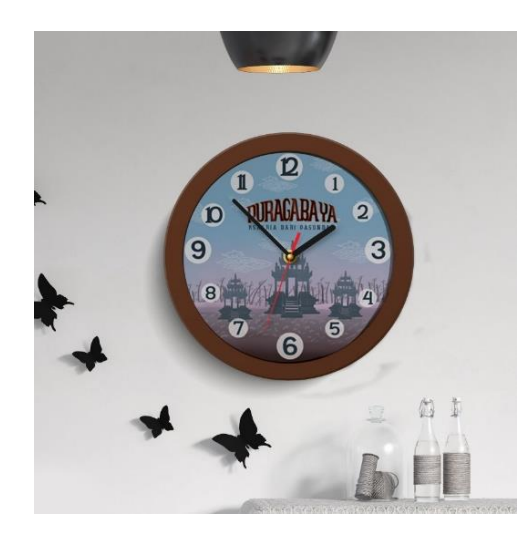

Gambar IV.30: Jam Dinding Sumber: Dokumentasi Pribadi

# Gantungan Kunci dan Pin

Gantungan kunci dan pin dengan ukuran 7cm X 7cm untuk yang berbentuk lingkaran dengan di laminasi *doff* dan gantungan akrilik karakter dengan ukuran 7cm X 3cm akan dibagikan kepada pengunjung sebagai media pendukung *gimmick.* Gantungan kunci juga berfungsi sebagai media pengingat sekaligus media promosi.

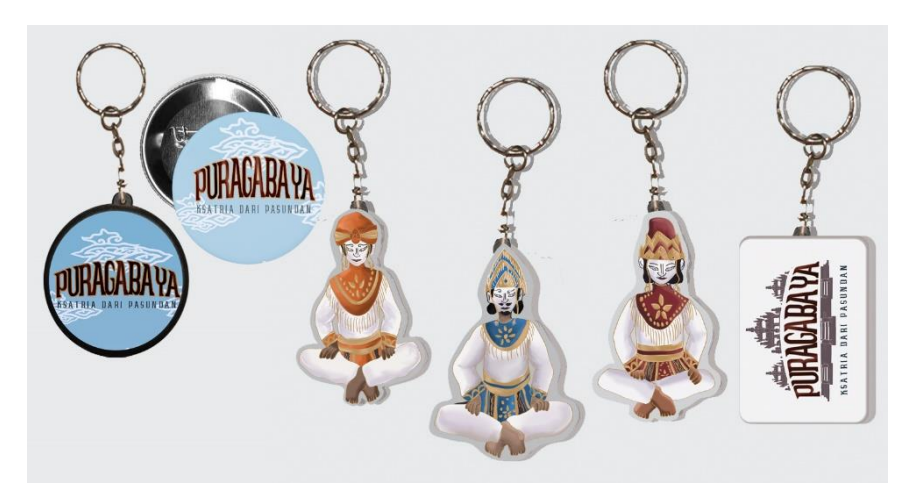

Gambar IV.31: Gantungan Kunci dan pin Sumber: Dokumentasi Pribadi

*Flyer*

*Flyer* dengan ukuran A5 dengan jenis kertas *art paper* 160 gram akan dibagikan kepada pengunjung sebagai media pendukung *gimmick. Flyer* juga berfungsi sebagai media promosi.

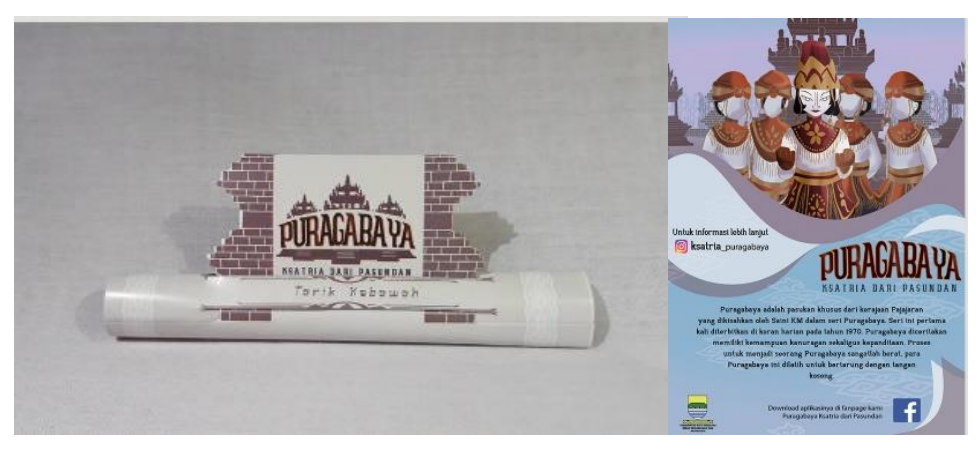

Gambar IV.32: *Flyer* Sumber: Dokumentasi Pribadi

## Wayang Golek Puragabaya

Wayang Golek dengan tinggi 30 cm dan berpakaian seperti Pasukan Puragabaya akan di pajang di Museum Sri Baduga sebagai pajangan dan media pengingat. Wayang Golek sebagian juga akan dibagikan kepada pengunjung sebagai media pendukung *gimmick.*

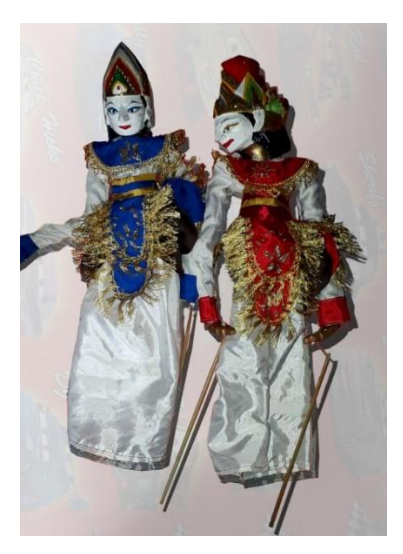

Gambar IV.33: Wayang Golek Sumber: Dokumentasi Pribadi

*Paperbag*

Paperbag dengan ukuran 54cm X 24cm akan dibagikan kepada pengunjung sebagai media pendukung *gimmick.* Paperbag juga berfungsi sebagai media untuk membundel media pendukung lainnya pada saat dibagikan kepada pengunjung dan dijadikan media pengingat sekaligus media promosi.

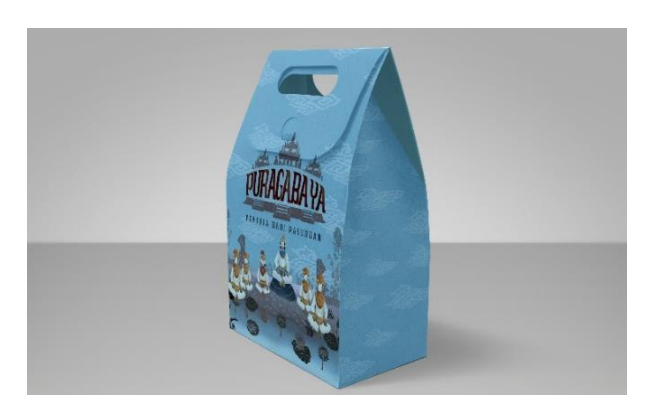

Gambar IV.34: Desain *Paperbag*  Sumber: Dokumentasi Pribadi

# *Mousepad*

*Mousepad* dengan ukuran 24cm X 20cm akan dibagikan kepada pengunjung sebagai media pendukung *gimmick. Mousepad* juga berfungsi sebagai alat untuk membantu memperlancar sensor *mouse* pada komputer dan dijadikan media pengingat sekaligus media promosi.

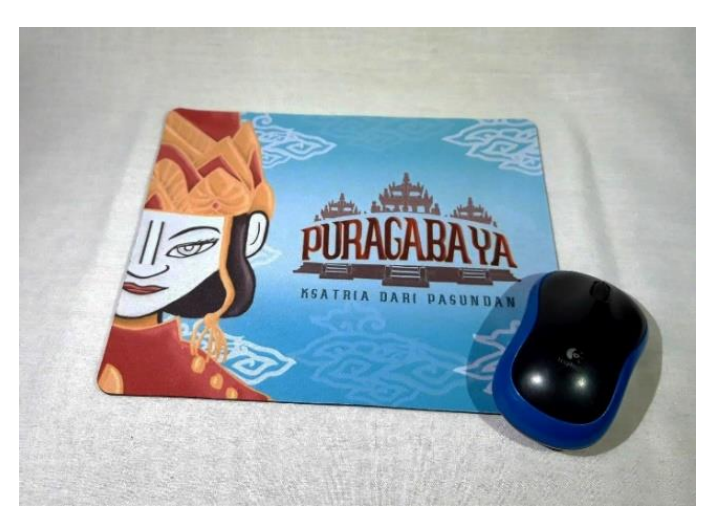

Gambar IV.35: Mousepad Sumber: Dokumentasi Pribadi

Kaos

Kaos dengan ukuran M dan L dan berbahan kaos polyster akan dibagikan kepada pengunjung sebagai media pendukung *gimmick.* Kaos juga berfungsi sebagai media untuk dijadikan media pengingat sekaligus media promosi.

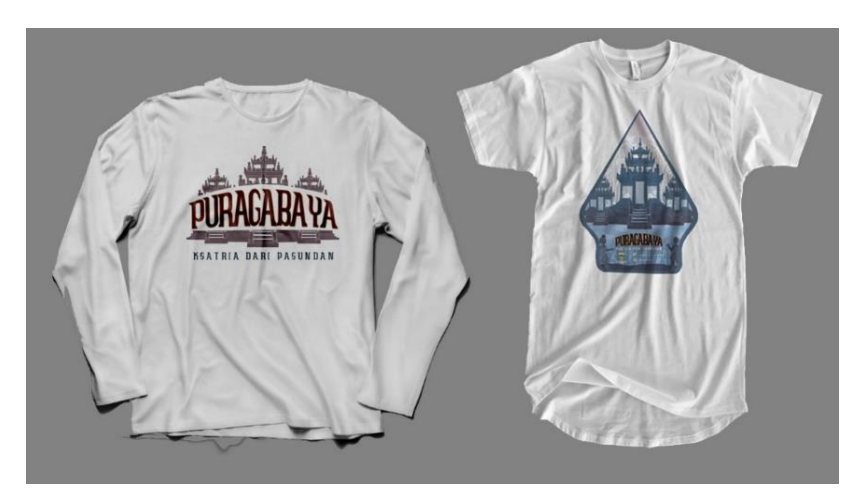

Gambar IV.36: Kaos Sumber: Dokumentasi Pribadi

Tumbler

Tumbler dengan tinggi 24cm berbahan plastik akan dibagikan kepada pengunjung sebagai media pendukung *gimmick.* Tumbler juga berfungsi sebagai media pengingat sekaligus media promosi.

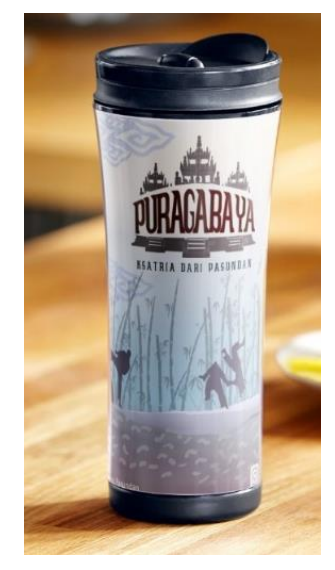

Gambar IV.37: Tumbler Sumber: Dokumentasi Pribadi

Tempat pensil

Tempat pensil dengan panjang 24cm berbahan kain kanvas akan dibagikan kepada pengunjung sebagai media pendukung *gimmick.* Tempat pensil juga berfungsi sebagai media pengingat sekaligus media promosi.

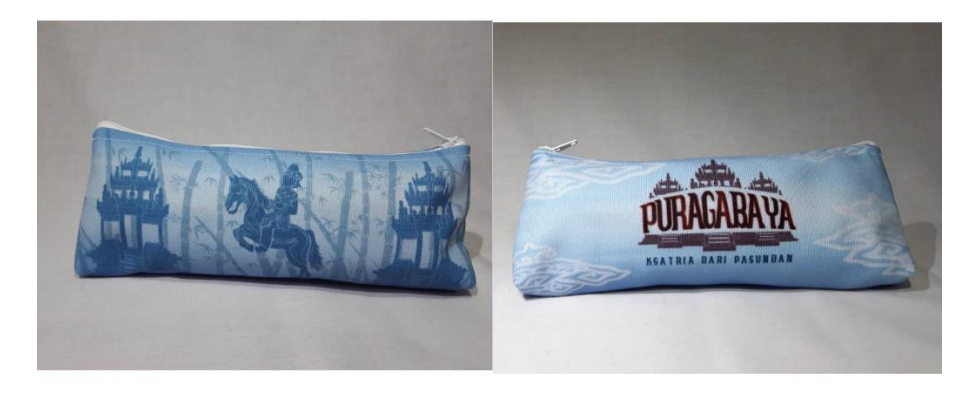

Gambar IV.38: Tempat Pensil Sumber: Dokumentasi Pribadi

Kalender Meja

Kalender dengan ukuran A5 dengan jenis kertas art paper 250 gram akan dibagikan kepada pengunjung sebagai media pendukung *gimmick.* Kalender juga berfungsi sebagai media promosi.

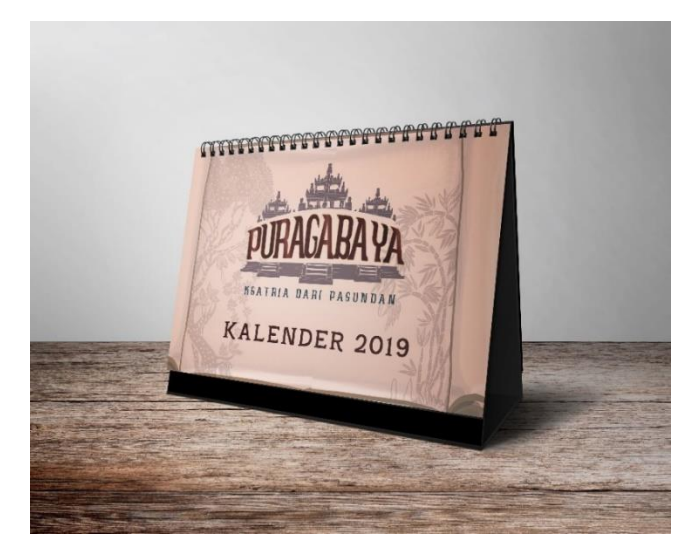

Gambar IV.39: Kalender Meja Sumber: Dokumentasi Pribadi

Poster 3D

Poster cetak 3D dengan ukuran A3 dan berbahan jenis kertas art paper tebal akan di pajang di Museum Sri Baduga sebagai pajangan dan media pengingat. Poster juga berfungsi untuk menarik perhatian khalayak.

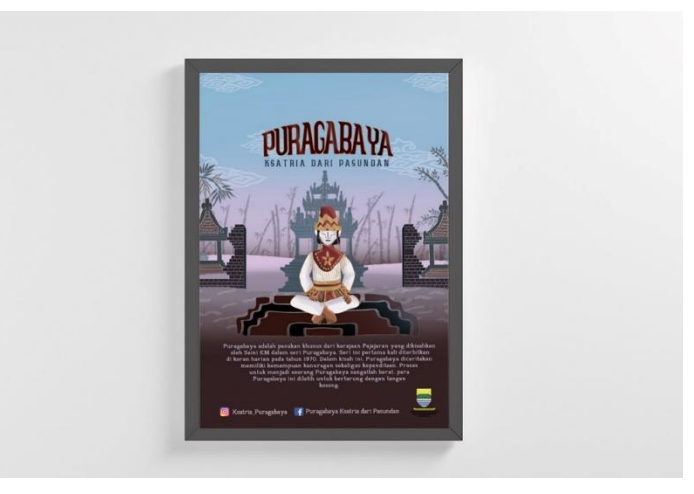

Gambar IV.40: Poster 3D Sumber: Dokumentasi Pribadi

Manekin Kostum Puragabaya

Manekin Pria dengan tinggi 175cm dan berpakaian seperti Pasukan Puragabaya akan di pajang di Museum Sri Baduga sebagai pajangan dan media pengingat.

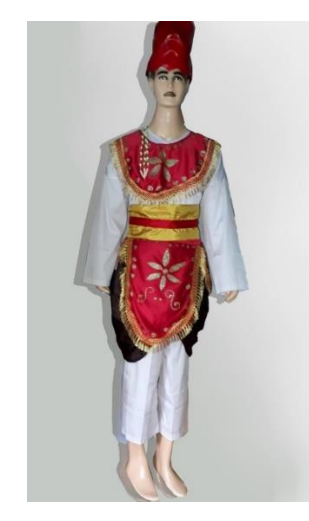

Gambar IV.41: Manekin Puragabaya Sumber: Dokumentasi Pribadi

 $\bullet$   $X -$  Banner

X - Banner dengan ukuran 160cm X 60cm dan berbahan jenis kertas luster akan di pajang di Museum Sri Baduga sebagai pajangan dan media pengingat. X- banner juga berfungsi untuk menarik perhatian khalayak dan memajang karya.

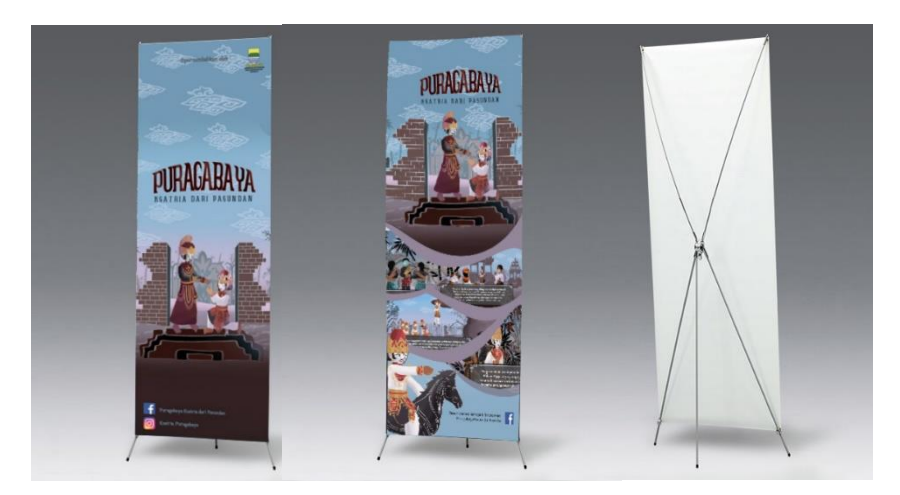

Gambar IV.41: X - Banner Sumber: Dokumentasi Pribadi